# **MEMBER'S HANDBOOK**

# February 2016 Edition

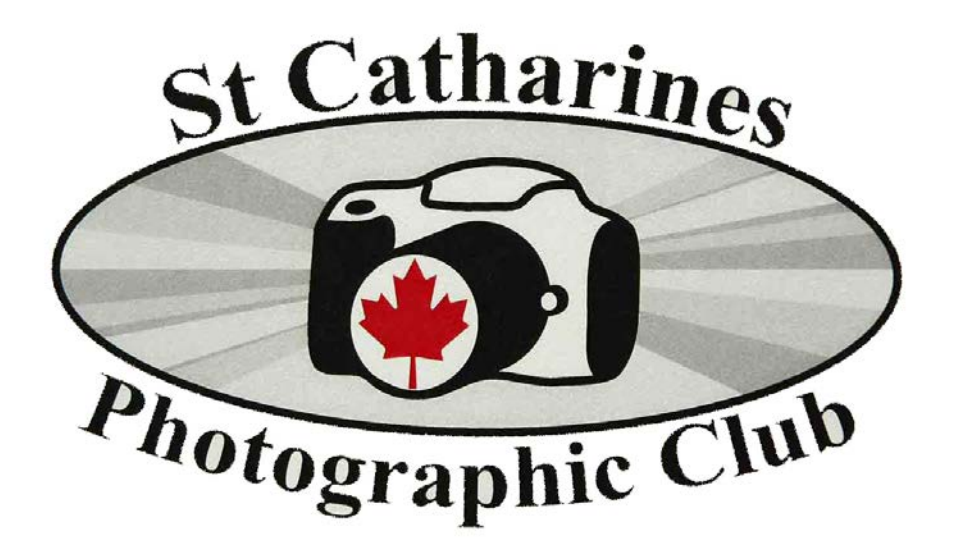

**ST. CATHARINES PHOTOGRAPHIC CLUB**

## **INDEX**

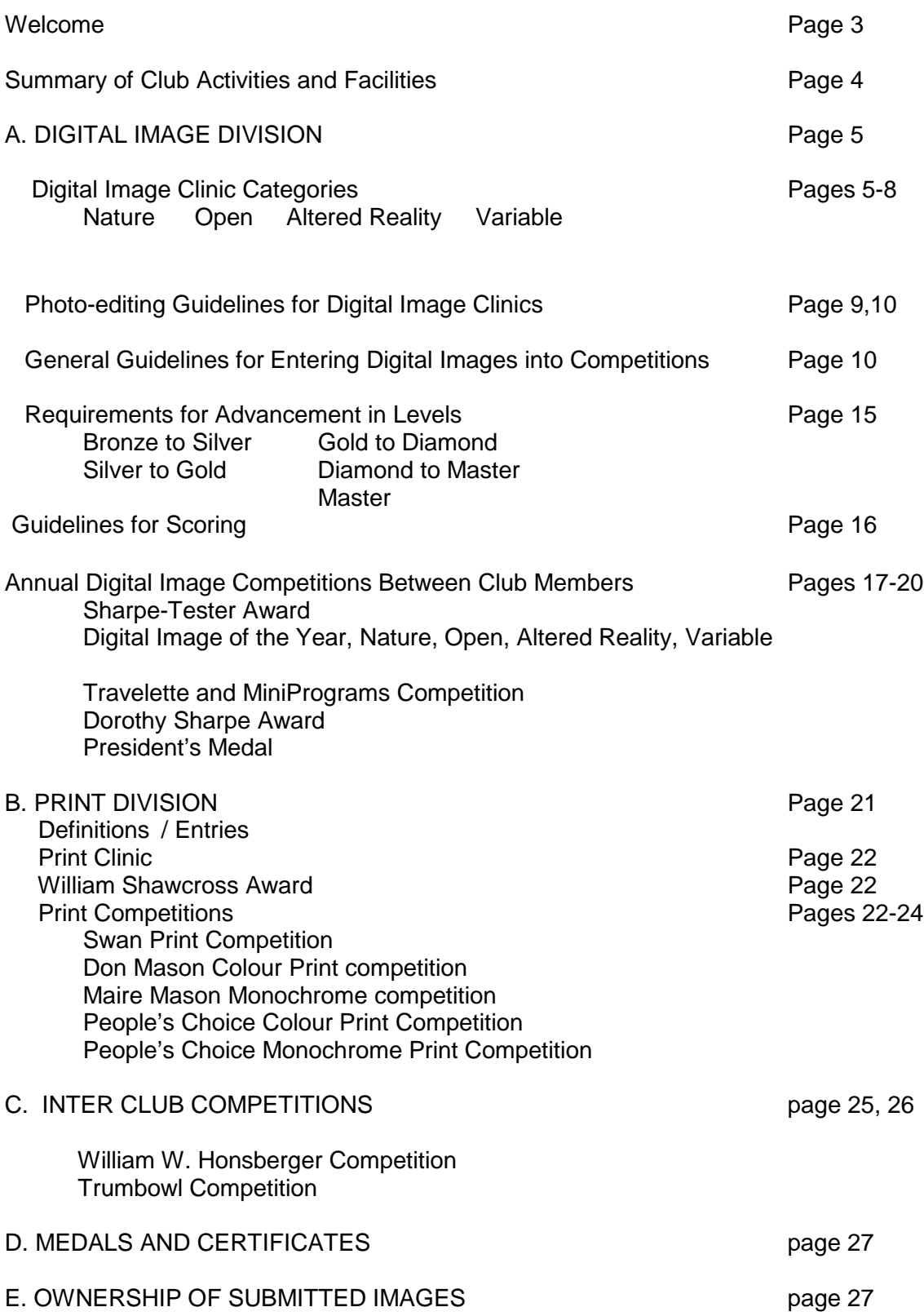

## **WELCOME**

The St. Catharines Photographic Club extends a warm welcome to all new members. Information contained in this handbook will help new members and remind present members of the many features this club offers. It reflects the many changes begun in the year 2006 and necessitated by the development of digital photography, a development that will in all likelihood require more changes in the future as technology continues to advance..

We offer you the opportunity to improve your photographic skills through workshops, critiques, digital image and print presentations and the exchange of ideas. Details of the club's activities are explained at some length in the following pages. This handbook, in addition to the annual club program, will provide you with most of the information you may need. If it does not, please ask questions.

## **SUMMARY OF CLUB ACTIVITIES AND FACILITIES**

In the Members handbook, 'digital image' refers to images projected on to a screen as opposed to 'Prints.'

- (a) Instructional workshops
- (b) Critique of prints (both colour and monochrome) and of digital images.
- (c) Inter-club competitions
- (d) Print and Digital Image competitions between members
- (e) Digital Image presentations by guests and members
- (f) Group photographic outings
- (g) Affiliation of our club with other Niagara Regional clubs and national bodiesprovides our members with many opportunities to see what other photographers are doing
- (h) Seminars and conventions are held annually through association with NFRCC, the Niagara Frontier Regional Camera Clubs
- (i) Annual business meeting to express your views and to elect the Executive body.
- (j) Annual banquet and awards night

#### **SOME HELPFUL DEFINITIONS**

#### **Divisions:**

There are two main divisions to which members contribute images:

- 1. Digital Images and
- 2. Prints The Print Division has two sub-divisions: Colour and Monochrome

#### **Categories**:

Refers to the four (4) themes for which members submit images to the Digital Image Clinics:

Nature, Open, Altered Reality, Variable

#### **Levels:**

Refers to advancement in competence and are indicated in order by: Bronze, Silver, Gold, Diamond and Master

# **A. DIGITAL IMAGE DIVISION**

#### **DIGITAL IMAGE CLINIC CATEGORIES**

Four times a year Digital Image Clinics are held to which members may submit images for judging and critique. The dates for submission are given at the beginning of the program year. Scores are recorded and kept by the Digital Image Coordinator and ribbons are awarded **to** those whose marks meet the requirements ( See 'Requirements for Advancement in Both Digital Image Clinics and Print Clinics, page 13).

The four (4) Categories to which images are submitted are described below and include examples of how to name the image files so that accurate records can be kept. Following the descriptions you will find a Chart that indicates what kinds of computer-assisted, photo-editing can be done in each of the categories. You will also need to read the 'General Guidelines for Entering Your Digital Images into Competition,' which follow the Chart. Here, terminology and conditions are given; a few 'how to' instructions are provided; and some symbols are given to help you navigate the instructions.

Note that per Clinic you are permitted to submit up to two (2) images per Category and no more than a total of 6 images.

#### **1. NATURE**

#### **Description:**

The purpose of the nature photograph is to depict observations from all branches of natural history **excluding** Anthropology and Archaeology. The goal of the nature photograph is to record and teach a nature story. With this in mind a good nature photograph places equal importance on aesthetic appeal and authenticity. (CAPA rules and ethics apply).

Nature photography depicts living, untamed animals and uncultivated plants in a natural habitat, geology, and the wide diversity of natural phenomena from insects to icebergs.

Photographs of animals which are domesticated, caged or under any form of restraint, as well as photographs of cultivated plants **are ineligible.**

Minimal evidence of the hand of man is acceptable for nature subjects, such as barn owls sitting on a fence.

Any manipulation or modification to the original image is limited to minor retouching of blemishes and must not alter the content of the original scene.

**What editing can be done?** See the Chart provided on page 8.

#### **How do I name a file in this category?**

The file name must include, in this order:

Clinic #, your level (Bronze, silver etc), Category ID, your member number, and title you choose to give the image. Each Category will require the same convention/format.

Example; Suppose you are entering an image for Clinic #1, you are in the Bronze level (1), it is a nature (N) photo of a wolf, your member number is 407, and you decide to call your image Gray Wolf.

Then the file name would be: C1\_1\_N\_407\_Gray Wolf

Similarly, the following submission: C3 2 N 407 Wild flowers would tell us that you are submitting to the 3rd Clinic, you are in Level 2 (Silver), your image is in the Nature category (N), you are member 407 and the title is Wild Flowers.

Notice how 'underscores' separate the different parts of the file name.

#### **2. OPEN**

#### **Description:**

The 'Open' image should express an idea, create a mood or stir an emotion. Unlike nature images, the aesthetic appeal and artistic quality of the image will be the main criteria evaluated. This will include composition, colour harmony, subject interest and technical quality.

Examples of Open images would include but not be limited to:

landscape/seascape/sunsets, urban or rural scapes, architecture / industry / agriculture, portraiture (persons or animals), candid shots, macro, still life setups, flora (cultivated or natural), domesticated and/or obviously controlled fauna, and nature images showing the impact of man.

**What editing can be done?** See the accompanying chart on page 8.

#### **How do I name a file in this category?**

Example The same procedure as is used as for other categories

Suppose you are entering an image for Clinic 4, you are in the bronze level (1) and the image belongs to Open Category. You are member 129 and have given your image the title, Hidden Valley.

Thus the file name would be: C4\_1\_O\_129\_Hidden Valley

#### **ALTERED REALITY**

#### **Description:**

The Altered Reality category is for images of altered reality made in camera or with digital tools. The intent of this category is to transform a subject for artistic effect and does not attempt to depict reality but rather a modified version of the original image.

The Altered Reality category will include abstracts where the subject is independent of pictorial references and reduced to form, colour tones, texture and line whether the final product is produced in camera or post process manipulation. An example would be macro subjects with narrow depth-of-field. Creative expression images produced by post processing manipulation and enhancement such as HDR or Orton Effect would be included. Also included would be experimental effects created by altering the photographic process in camera such as multiple exposures, motion effects and filters.

All aspects of the final product must be altered photographic images originally made by the entrant. Borders and frames are permitted. Graphic art such as 'clip art' **will not** be accepted..

**What editing can be done?** See the accompanying chart on page 8

#### **How do I name a file in this category?**

Example

Suppose the following: This is for Clinic 3 and you are a Gold level (3) member entering an image into the Altered Reality category (A). You are member number 201 and you decide to call the image "Wild Swirls."

Then the file name would become: C3\_3\_A\_201\_Wild Swirls

Please note that any digital image can be pictorial. However, to enter the other three categories the image must conform to the definitions given.

#### **VARIABLE**

#### **Description:**

Each year, four specific and diverse themes, one per Clinic, are assigned as an additional challenge to club members. These competitions provide great opportunities to exercise creativity and a challenge to open our eyes to what is around us.

The themes for this category will be provided in the spring of the previous program year along with a description for each theme. Images must adhere to the theme and will be submitted along with any other submissions in the current Clinic. Penalty will be applied to those images not considered as capturing the theme.

The photographer is permitted a maximum of two (2) images in this Category per Clinic.

#### **What Editing Can be Done?**

See the Chart provided on pages 9 and 10

#### **How do I Name a File submitted under this Category?**

You would follow the same procedure as outlined for the other categories in the Clinic Division where C1, C2, C3, or C4 denote which Clinic is current; a number which indicates the Level at which you are submitting; the symbol for the Category; your own membership number; and then the title you have given the image.

Example: C2\_3\_V\_171\_Red Roses (Clinic 2, gold level, Variable category, member 171, and title)

### **PHOTO-EDITING GUIDELINES for DIGITAL IMAGE CLINICS**

![](_page_8_Picture_366.jpeg)

![](_page_9_Picture_221.jpeg)

Notice: "Photographs must be the work of the maker and not the product of a workshop, class or set-up, with or without an instructor's assistance.

#### **DIGITAL IMAGE PREPARATION**

All images for projection must be submitted as digital images. Instructions regarding sizing and identification are given below. Slides (transparencies) taken using film medium must first be scanned and converted into digital format.

Digital images are the primary medium used by members of the St. Catharines Photographic Club. Digital Image Clinics or critiques are held on a regular basis. The following rules have been formulated to standardize the entry of such images at club clinics:

#### **GENERAL GUIDELINES FOR ENTERING YOUR DIGITAL IMAGES INTO CLUB COMPETITIONS**

#### **1. Size and Format:**

All images must be saved in JPEG (.jpg) format. In order to have a consistent viewing format for all digital images, horizontal images can be no larger than 1400 pixels wide and 1050 pixels high and vertical images can be no larger than 1050 pixels high. If the submitted image is larger it will be disqualified.

#### To size a Vertical Image……

In Photoshop Elements: Go to Image – Resize – Image size – select pixels in top window – type in 1050 for height – select OK

In Photoshop CS2: Go to Image – Image size – select pixels – type in 1050 for height – select OK

In Paint Shop Pro: Go to Image – Resize – Select pixels – type in 1050 for height – select OK

Other software will be similar check your help menu if needed.

Make sure the width / horizontal dimension does not exceed 1400 pixels

To Size a Horizontal Image ……

Select width in pixels – type in 1400 – select OK. Make sure vertical does not exceed 1050 pixels.

#### **2. Resolution:**

Resolution does not matter but we recommend it be at least 72 dpi. (Typical range is 100-300)

#### **3. Colour Profile:**

The projector is set up to use the sRGB Colour Profile. For best results, what we see on our monitors should match what the projector displays. This means that it is necessary to use the sRGB colour profile setting on our computers.

#### **4. Submission of Images:**

Digital images can be submitted in two ways:

a. Individual entries into Clinics and any other competitions:

 Go to our website (www.stcphotoclub.ca) . then find 'Competitions' on the menu bar, then under 'Digital Clinic and Assignment" click on [www.photcompentries.net.](http://www.photcompentries.net/) This will take you to an easy step by step process of submitting images. Of course you must follow the rules for file naming. See this handbook.

b. Travelettes and Photo-essays (see page 21)

Using a USB flash drive, CD-ROM or a DVD disc. Bring these to the regular club meetings. Identify your disc by full name and member number. If using a flash drive, also mark it so it can be identified as yours.

Do not put paper or plastic type labels on the CD, but you may mark the CD with an appropriate marker.

#### **5. File Naming and Image Identification:**

Follow the appropriate instructions given under the descriptions for each of the Clinic categories any other digital competitions.

#### **6. Editing of Digital Images for Evaluation**

Digital images by their very nature lend themselves to being edited and adjusted by computer software known as digital or photo editors (e.g. Photoshop). Thus guidelines are required to define what editing or adjusting may or may not be done to digital images submitted for clinics and other competitions in which image categories are used. The guidelines are specified for each Digital Image Clinic category in the accompanying chart on page 8 and 9.

#### **7. Competition Identifications**

#### **In the following IDs, the # sign represents the number of the Clinic. Example C1, C2**

![](_page_12_Picture_153.jpeg)

Diamond level is further divided into sub-levels 1,2,3 and advancement in the Master level is indicated in a similar way. No upper limit exists for the Master level. See "Requirements for Advancement in Clinics", page 14

![](_page_12_Picture_154.jpeg)

#### **10. Member # :**

A unique 3 digit number in the range 100 – 999 is assigned to each member of the club that enters digital image competitions. This number is assigned at membership registration and remains the same for as long as you continue membership.

#### **11. Image Name:**

Image Name – Free format, up to 20 characters (including spaces).

Notes: Except for the image name, use only capital letters. Use only underscores or spaces to separate different parts of the file name. No commas, periods or other special symbols should be used. For Member ID #, be sure to include all 3 digits.

#### **12. Borders and Frames**

No borders or frames are allowed in Nature entries. All other categories allow borders.

However, framing is allowed in Creative category only. See the chart on page 8.

Borders where allowed, are optional but limited to 5 pixels in width.

Frames can be larger and can be used together with a border.

In either case, border and/or frame become part of the image. Thus, the normal size for an image submission of 1400 x 1050 pixels now includes border or frame or both where both are used.

So for example:

If a border of 5 pixels is used, the image must be reduced to 1390 x 1040 so that the total still meets the requirement of a 1400 x 1050 maximum. Or

If a frame of 15 pixel width is used all around, the actual image itself must be limited to1370 x 1020 maximum size.

If both are used the total is still the maximum of 1400 X 1050 so you must compensate.

Borders help define the image against a black or dark-coloured background.

#### **13. Digital Image Data Files**

All Metadata and EXIF (Exchangeable Image Files) must remain with any images that are entered into any and all clinics and special assignments, or any other digital competitions. In the case of composite images including Photomontages, HDR images and panoramas, provision of 100% of the original sources must be provided upon request. If data is removed from the image files, the image is not eligible for entry into competitions and will be disqualified.. Metadata will not be shared without express permission from the maker of

the image, subject to the conditions outlined under Clause VII of the Constitution.

## **REQUIREMENTS FOR ADVANCEMENT IN BOTH DIGITAL IMAGE CLINICS AND PRINT CLINICS**

As members further develop skills in photography, they move through successive levels.

A member begins by entering digital images at the 'Bronze' level and advances on a point system up to Silver, Gold, Diamond and finally Master. In any given year, four Clinics permit you to enter a total of 24 images (6 each Clinic). In order to advance, you must earn the following number of ribbons and satisfy the criteria listed.

New members from another club will enter at their current standing.

![](_page_14_Picture_136.jpeg)

NOTE A: No additional ribbons will be awarded once you have achieved the minimum requirements of any Level. . e. g. in bronze, you require twenty-five 20 point ribbons. If a 21st digital image or print receives 20 points, you will not receive a ribbon. This is done so that the slide or print may be resubmitted for judging at another time. Had a ribbon been presented, the digital slide would not be eligible for re-entry under clinic rules. If and when changes are made that increase the requirements, they will be applied individually only after the next level is reached.

#### **GUIDELINES FOR SCORING**:

Both Digital Images and Prints are typically assessed on the following basis:

![](_page_15_Picture_67.jpeg)

#### **SCORING**

Scoring will be based on a maximum of 10 points from each judge to a maximum score of 30. In all cases the judges reserve the right to confer on the merits of each digital image or print and score accordingly.

Judges are not permitted to submit entries to any clinic or competition for which they are serving as one of the judges.

## **ANNUAL DIGITAL IMAGE COMPETITIONS BETWEEN CLUB MEMBERS**

#### **SHARPE-TESTER AWARD**

To enter this competition you require one digital image in each of the **four** Clinic categories. ( Nature, Open, Altered Reality, Variable)

Digital images that were ribbon winners in previous Sharpe-Tester competitions may not be re-entered. The total score of all four images are recorded with the highest total deciding the winner.

The 'SHARPE-TESTER AWARD' MEDAL will be given to the maker of the winning aggregate score.

**What editing can be done?** See the accompanying chart on pages 9 and 10.

#### **How do I name Image Files for this Competition?**

Example: ST\_A \_785\_Surreal.jpg

Which means:

Sharpe-Tester Competition, Alternative Reality Category (A), Member ID 785, Image Name: Surreal

Example: ST V 140 Portrait of a Girl

Which means the author of the image is submitting to the Sharp-Tester Competition, submitting an image to the Variable Category (V), is member 140 and gave his image the title 'Portrait of a Girl.'

Each of your images would differ in file name only in the Category (N,O,A,V) and in the title.

How Do I Submit these Images? :

For submission of these images see p12, item 4a.

#### **DIGITAL IMAGE OF THE YEAR**

To enter this competition you may select up to two digital images in each of the Nature, Open, Variable and Altered Reality categories. All images entered into current year clinics are eligible, even if they did not earn a ribbon. Each image must be identified according to the conventions outlined under the definitions of each of the Categories, pages 5-7. If a member advances to the next level during the first half of the Digital Image Clinics in any year, they compete at their new level. If they advance to the next level in the second half of the clinics, they compete at the level in which they started the year.

Images selected for this competition by the maker will be taken from the archives and presented exactly as they were submitted to the clinic.

1. An "Image of the Year" will be selected for each of the four(4) categories (Nature, Open, Variable, Altered Reality) and in each of the levels (Bronze, Silver, Senior, where Senior refers to Gold level and higher).

A CERTIFICATE will be awarded each winner.

2. Further, an overall "Top Image of the Year" will be determined for each category with no distinction between levels.

The STU MCPHERSON AWARD medal will be given for the 'top Image of the Year' in the Altered Reality category.

The HAULTAIN AWARD medal will be given for the 'Top Image of the Year' in the Nature category.

The ARNO ENSS AWARD medal will be given for the 'Top Image of the Year' in the Open category.

 The DOROTHY SHARPE AWARD medal will be given for the 'Top Image of the Year' in the Variable category.

#### **How do I name Image Files for this competition?**

Example: DY\_1\_O\_012\_accident.jpg

Which means:

Digital Image of the Year Competition (DY), Bronze Level (1), Open Category (O), Member ID (012), Image Name: accident

Since you may be submitting images in more than one Category, the Category designations would have to indicate for each image which one it belongs to : N, O, A, or V. And of course, the title differs.

#### **PRESIDENT'S MEDAL:**

The President of the St. Catharines Photographic Club will select a subject by the first meeting in April for the next program year. Members may enter two digital images that depict the chosen subject.

The images must have been taken during the period May 1 to March 31 of the current program year and must have local content. The image earning the highest points will determine the winner. Each image is to be identified and submitted as per established conventions.

The 'President's Medal' is awarded to the winner of this competition.

#### **How do I name the Image files for this competition?**

Example: Include Competition ID, member number, title of image - in that order.

So then PM\_610\_Niagara Mailboxes means:

President's Medal Competition, Member ID # 610, Image Name: Niagara Mailboxes

#### **TRAVELETTE AND PHOTO-ESSAY COMPETITIONS**

#### **TRAVELETTE:**

A travelette is a presentation of digital images lasting no longer than five minutes and is defined as being slides of a geographical area.

The DON LOGAN AWARD medal is presented to the maker of the winning **Travelette** 

#### **PHOTO-ESSAY**

A Single-theme Program is a presentation of digital images lasting no longer than five minutes. It may be on any subject, but it must represent a specific theme or topic.

The BOB LAYTON AWARD medal is presented to the maker of the winning Photo-essay.

#### NOTES:

- 1. You may enter both competitions, but only one entry in each.
- 2. The maker's name or identity **must not** appear anywhere in the show.
- 3. A show of this kind is created by using such programs as Proshow Gold.
- 4. Any narration must originate with the entrant. It may be recorded in the show by way of a program such as Proshow Gold, read by the maker or someone else or taped. This narration may be accompanied by music, or none of the aforementioned.
- 5. Typical guidelines for scoring are:

![](_page_19_Picture_135.jpeg)

- 6. Addition of Video clips to either of these short programs is **not** permitted.
- 7. Judges will penalize entries lasting more than the allotted 5 minutes maximum. A penalty of 10 points will be applied.

## **B. PRINT DIVISION**

The St. Catharines Photographic Club holds a series of print clinics and competitions throughout the year open to all members. The Print Division consists of two separate subdivisions: Monochrome and Colour. Member advancement in each subdivision is separate and distinct from the other Print subdivision.

#### **DEFINITIONS**

**Colour Print:** A colour print is one that exhibits more than one colour. It may be printed commercially or by the maker.

**Monochrome Print**: A monochrome print is one that is monochromatic in nature (traditional black & white or accepted traditional sepia or selenium tone)

#### **ENTRIES**

Note – all print entry guidelines apply to both Print Clinics & competitions.

Prints may originate from either film medium or digital imaging.

All prints must start from the original photographic work of the entrant. There are no limitations on digital filtration, manipulation or enhancement of the original elements of the image.

No artwork, clip art or other elements that are not original photographic works of the entrant shall be added to the printed image.

Prints shall be a minimum of 8" x 10" (20.3 X 25.4 cm) and shall be matted or mounted. The exterior size (matted) shall not exceed 16" X 20" (40 X 50 cm).

No single entry may consist of multiple prints (aggregates) mounted on the same board.

For panoramic images, the exterior size (matted) shall not exceed 16" X 20" .

Prints should be mounted or matted in such a way that they are capable of remaining flat for display purposes when supported at the top and bottom.

Prints mounted in frames or covered with glass or similar material will not be accepted.

Due care will be exercised in the handling of submitted prints, but in no case shall the St. Catharines Photographic Club or any representative or member be responsible for damage to any print accepted.

## **PRINT CLINICS**

Print Clinics will be held typically three times each year – check your program for entry date details. The number of clinics and print entries per clinic will be reviewed yearly by the Print Clinic Coordinator and recommendations made to the board for the following year.

Print Clinics are similar to the club's Digital Image Clinics in terms of ribbon levels (bronze, silver, gold etc.); however, the levels in the Print Clinics are independent of the level in the Digital Image Clinics. For example, you may be a gold level in digital images but a bronze level in prints.

#### **Basic Requirements for attaining ribbons - see page 13.**

#### **How do I submit an image into the Print Clinics ?**

- Each printmaker may submit up to four (4) Colour prints and four (4) Monochrome prints (total of eight) for evaluation at each Print Clinic. There are no 'categories' in the Print Clinic division.
- A submission card (found on the Club website) should be obtained and filled out. The card, dated by Clinic date, identifying the print maker, and the title of the print, must be fastened on the back of the print.
- The print 'display orientation', where there may be some doubt, should be clearly marked on the back of the print as well. The front of the print should contain no identification marks unique to the maker.

#### **WILLIAM SHAWCROSS MEMORIAL AWARD**

This award is presented to the maker with the highest total aggregate score in the Print Clinics, including both colour and monochrome prints, for the current program year.

The William Shawcross Award medal is presented to the winner of this award.

## **PRINT COMPETITIONS**

In addition to Print Clinic, there are several competitions during the course of the year. They are outlined on the next few pages.

#### **How do I submit Prints to these competitions?**

Follow the procedure for Print Clinics and make sure you identify the specific competition the print is being entered in.

#### **SWAN PRINT COMPETITION**

This competition is held once a year and is open to all members. This competition is for both colour and monochrome prints, and does not have entry subject categories. Refer below for the print competition rules.

Three (3) prints may be entered in each of Monochrome and/or Colour by each member. Previous Swan competition winning prints may not be re-entered.

The ANGEL AWARD medal will be given to the maker of the winning monochrome print.

The DR.L.C.SWAN AWARD medal will be given to the maker of the winning colour print.

All prints will be featured on display at the Public Library.

#### **MASON PRINT COMPETITION**

This competition is held once a year and is open to all members. The competition features the:

DR. DON MASON AWARD for top **colour** print submission, and the

MAIRE MASON AWARD for top **monochrome** print submission.

MEDALS are given to the makers of the winning Print in each of these two awards.

This competition features a photographic theme to be determined by the Print Coordinator prior to the end of the previous club season.

One (1) print may be entered in each colour and monochrome division. All entries must have been taken between May 1 and the entry date determined for this competition for that year.

Note – First place is awarded and the top ten percent (10%) of the entrants will be given honourable mention and will be awarded a ribbon.

#### **PEOPLE'S CHOICE COLOUR PRINT COMPETITION**

Each member may enter one colour print that was previously entered into a Print Clinic or Print competition during the current program year. Members present are each given one vote to select their choice for best colour print.

Award winners are those with the most votes. In the event of a tie, a second vote will be held to decide between them.

THE 'H. MESSERSCHMIDT AWARD' medal.will be given to the maker of the winning print.

#### **PEOPLE'S CHOICE MONOCHROME PRINT COMPETITION**

Each member may enter one monochrome print that was entered into a Print Clinic or Print competition during the current program year. Members present are each given one vote to select their choice for best monochrome print.

Award winners are those with the most votes. In the event of a tie, a second vote will be held to decide between them.

THE 'CULP MEMORIAL AWARD' medal will be given to the maker of the winning print in this competition.

## **INTER CLUB COMPETITIONS**

#### **WILLIAM W. HONSBERGER TROPHY:**

This digital competition will be held annually on the same date as the Trumbowl Competition. The two competitions are hosted in February on alternate years by the Welland Camera Club and the St. Catharines Photographic Club. The Welland Club is the host on odd numbered years.

The competition is open to any member in good standing in either of these two clubs. Images are judged with a maximum score of 30. The highest score wins. In the event of a tie, the judges will choose a winning image. The winner will receive the William Honsberger Plaque, which is retained for one year. Second and third place winners will be announced as Honorable Mentions.

The subject matter is landscapes and/or seascapes.

#### **Seascape:**

A picture of a body of water, either salt or fresh, such as an ocean, sea, lake, or any deep broad river. The water should be the predominant feature of the image with the rest of the picture being water and/or sky.

#### **Landscape:**

A picture showing a land scene that is the predominant feature of the image and the rest of the picture being land and/or sky.

#### **Rules:**

- While the subject matter is NATURE, the hand of man (e.g. man or any manmade object such as a fence, boat, house, road, pet, cultivated flowers, etc.) may be included as long as these do not occupy more than ten per cent of the picture area and are not a significant element of the composition.
- A close-up of a subject is not eligible.
- The digital image must be shown as it was taken.
- You are permitted to crop the image, adjust the colour saturation, and adjust the exposure for best viewing.
- You are not permitted to clone any part of the image, use layers, or any other manipulation techniques other than those mentioned above.
- When taking the original image only polarizer and neutral density filters are permitted.
- Each entrant may submit a maximum of two (2) digital images, either both landscape or both seascape or one of each.
- Image files must be in the JPEG format, preferably in the sRGB colour space.
- Image files cannot exceed1400 pixels in width and 1050 pixels in height.
- Those submitting slides must have them digitized prior to the competition and enter them as a digital JPEG file.

Images are to be submitted to the Digital Image Coordinator at least one week prior to the competition date. Digital files are to be named as follows: sc\_ho\_abc\_title.jpg

Where: "abc" represents the three digits of the maker's membership number and 'title' is a distinguishing name for the image.

#### **TRUMBOWL COMPETITION (The Trumbowl Trophy)**

This digital competition will be held annually on the same date as the Honsberger competition. Only Bronze and Silver member images are permitted. The two competitions are hosted in February on alternate years by the Welland Camera Club and the St. Catharines Photographic Club. The Welland Club is the host on odd numbered years. The host club will establish the competition date each year. Len Trumble established the competition and donated the trophy.

Rules:

- St. Catharines and Welland clubs will jointly decide the number of entries before December.
- Each club will submit twenty (20) images with a maximum of two (2) images from any one individual.
- A committee from each club will select that club's images to be submitted.
- Image files must be in the JPEG format, and preferably in the sRGB colour space.
- Image files cannot exceed 1400 pixels in width and 1050 pixels in height.
- The subject matter is wide open.
- The maker can use any techniques to improve the image.
- The club with the highest total points wins the Trumbowl Trophy.
- The winning club retains the trophy for one year.

The Digital Image Coordinator shall rename the files and produce a list of maker's names with file names before the competition. The files will be renamed as follows:

- The Welland Club will use two-digit odd numbers followed by the character 'w' and an underscore character ( 01w\_ to 39w\_ ). The St. Catharines club will use even numbers followed by the characters sc and an underscore character ( 02sc\_ to 40sc\_).
- These are followed by the characters 'tr\_' (notice the underscore again) to distinguish them as Trumbowl entries.
- Then three character initials of the maker followed by an underscore character ().
- ( i.e, jrs\_ for a member named John R. Smith )
- Then the image title.
- Thus a St. Catharines entry would look like this (i.e. 02sc\_tr\_jrs\_title.jpg)

#### **MEDALS**

Medals are awarded as described in the main text of this Handbook under the appropriate competition.

#### **CERTIFICATES**

In addition, certificates are awarded in other achievements as follows:

Digital Images Division (Clinics)

Image of the Year in each category in each of Bronze, Silver and Senior levels.

Top total aggregate scores in Clinics in each Level, Bronze, Silver, Senior

**Print Division** 

Top Total Aggregate scores for Colour Prints in each Level

Top Aggregate scores for monochromatic Prints in each Level

#### **OWNERSHIP OF SUBMITTED IMAGES**

It is of utmost importance that images submitted for consideration in competitions be, in all aspects, the sole work of the submitter. Please see the documentation regarding the proofs of ownership required and the consequences meted out in the case of a violation. These can be found in the Photo-club Constitution on our website.